Nom : ............................................................ Prénom : ....................................................... Classe : .......................................................

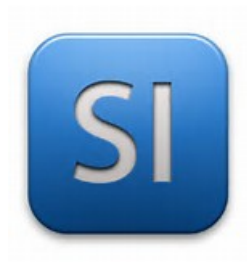

**TP 4 : Résolution d'un problème de conception ( TP supplémentaire )**

## **LOGICIEL A UTILISER : SOLIDWORKS 2015**

## **Les objectifs " détaillés " du tp : ( à lire )**

- être capable de comprendre un cahier des charges
- Savoir définir les forces mises en jeu
- trouver une solution concrète de conception
- justifier votre solution

### Votre travail :

- 1) créer un dossier " **TP 4 : résolution d'un problème de conception "**
- 2)Respecter le cahier des charges ci-dessous
- 3) Proposer une solution de conception
- 4) réaliser la solution sur solidworks 2015
- 5) justifier votre solution

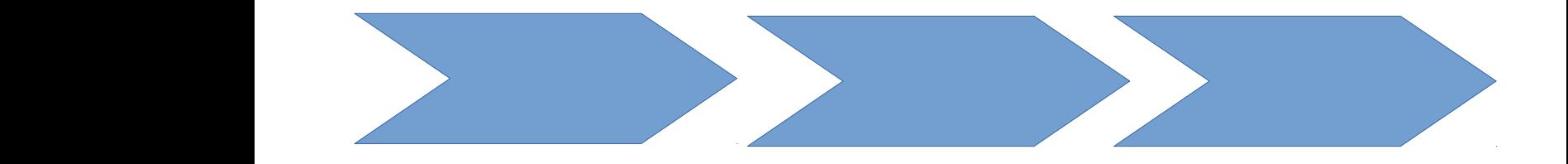

# **2/ CAHIER DES CHARGES ( A RESPECTER )**

## **la bibliothèque**

- réaliser une bibliothèque sur solidworks
- matériau bibliothèque : **bois balsa**
- dimension extérieure bibliothèque libre
- épaisseur bibliothèque = **20 mm**
- épaisseur étage = **20 mm**
- le poids maximale du meuble est de **25 kg**
- il y a **3 niveaux** dans la bibliothèque

## **la boite de rangement**

- réaliser une boite sur solidworks
- matériau boite : **bois balsa**
- on souhaite mettre 3 boites à l'intérieur du meuble .
- Ces boites doivent être positionner dimension boite ( mm) : **500 x 200 x 200** epaisseur boite : 20 mm partie supérieure boite supprimer
- le poids maximale de la boite est de **5 kg**

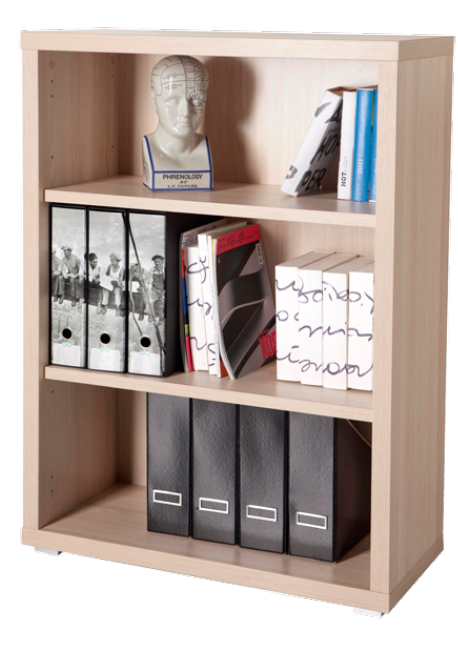

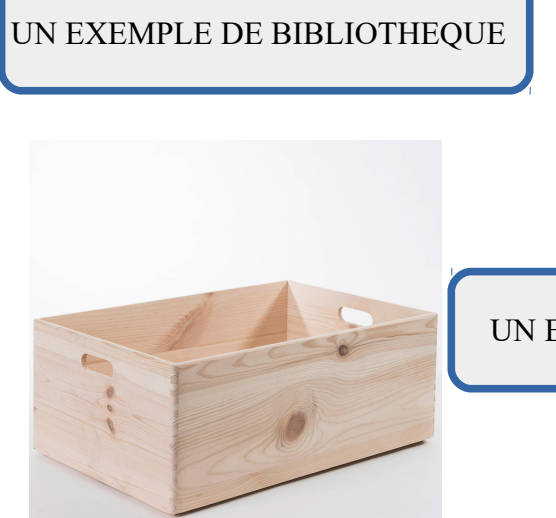

UN EXEMPLE DE BOITE

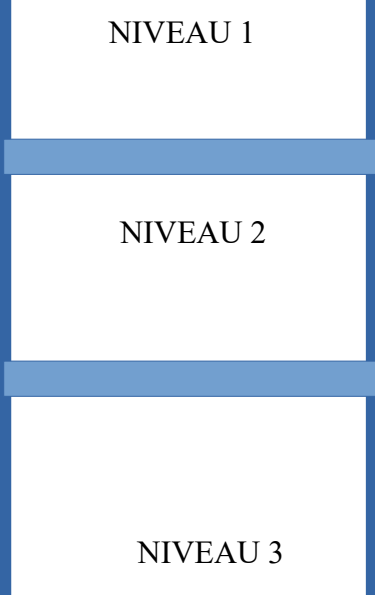

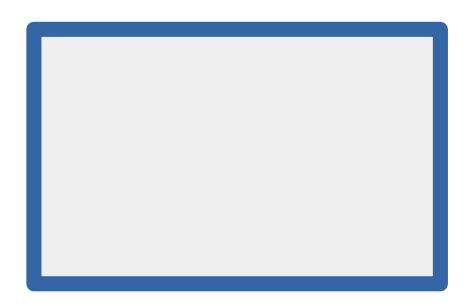

TOURNER LA PAGE

**Réaliser ce travail avant de passer à la conception sur solidworks** 

**3/ Compléter les schémas ci-dessous avec les dimensions nécessaire** 

#### **1 / LA BIBLIOTHEQUE :**

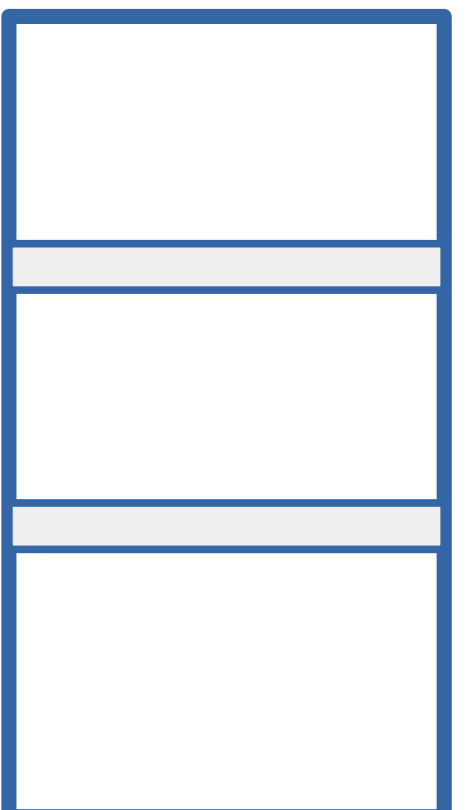

 **VUE DE FACE VUE DE GAUCHE**

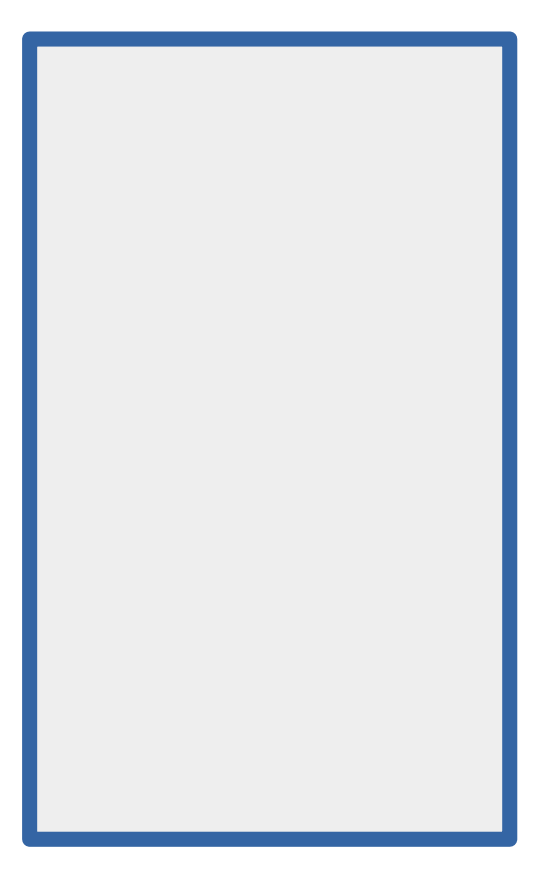

#### **2 / LA BOITE DE RANGEMENT :**

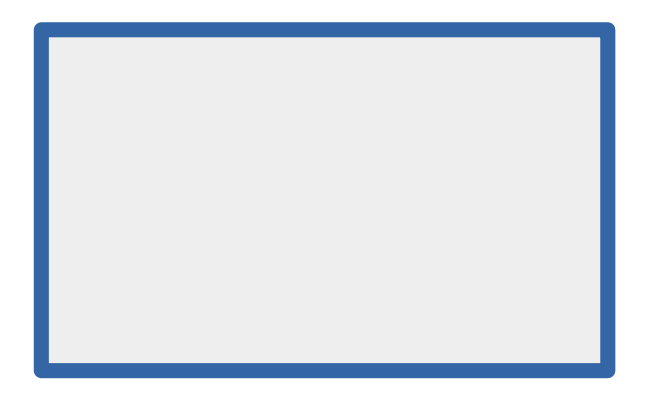

 **VUE DE FACE VUE DE GAUCHE**

#### **4 / Réaliser votre solution sur solidworks**

- concevoir meuble et boite sur solidworks
- vérifier la masse trouvée pour chacune des pièces
- réaliser un assemblage du système
- puis simuler sur solidworks la résistance du meuble

*Compléter les points ci-dessous en utilisant votre conception sur solidworks*

- 1. Donner la masse obtenue pour la bibliotheque seule :
- M ( bibliothèque ) = ............................
	- 2. Donner la masse obtenue pour la boite seule :
- M (boite) = ..........................
- 3. Vous devez ensuite faire une simulation sur solidworks :

Vous devez appliquer **3 forces** comme sur le schéma ci-dessous :

*Note :* la force doit être définis grâce à la valeur de masse de la boite. La force doit être répartie sur l'ensemble du niveau

Valeur force à appliquée sur chaque niveau F = ...............................

déplacement du meuble = .................................. ( en mm)

Contraintes Von mises = .................................. ( en mm)

Est-ce que votre simulation sur solidworks est concluante ?

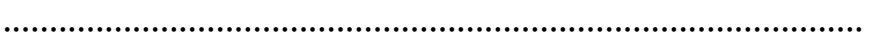

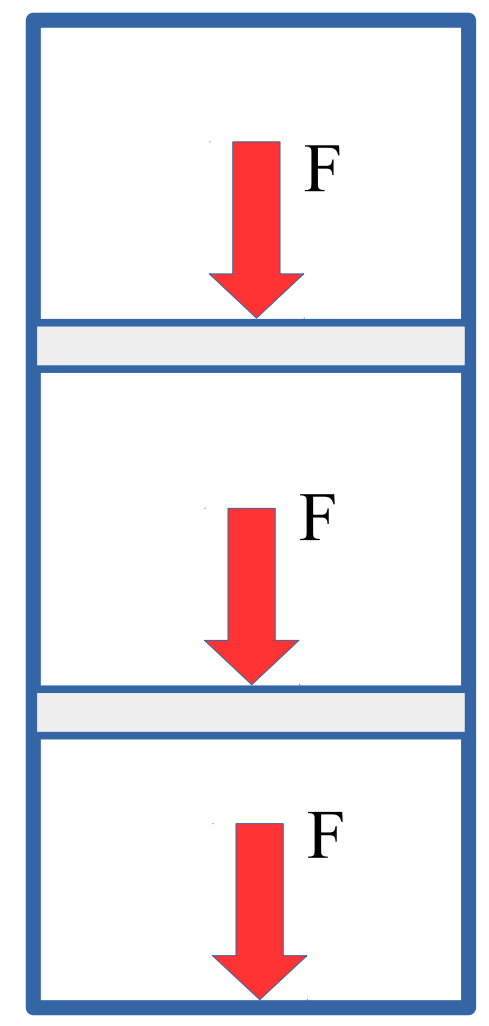

#### **5/ travail complémentaire**

On souhaite maintenant rendre la bibliothèque facile à déplacer dans chacune des pièces de la maison .

Proposer une solution permettant de déplacer la bibliotheque puis tenter de la modéliser sur solidworks .

La bibliothèque doit pouvoir s'immobiliser dès que l'utilisateur le souhaite Proposer également une nouvelle simulation sur solidworks en prenant compte des nouveaux composants présents.

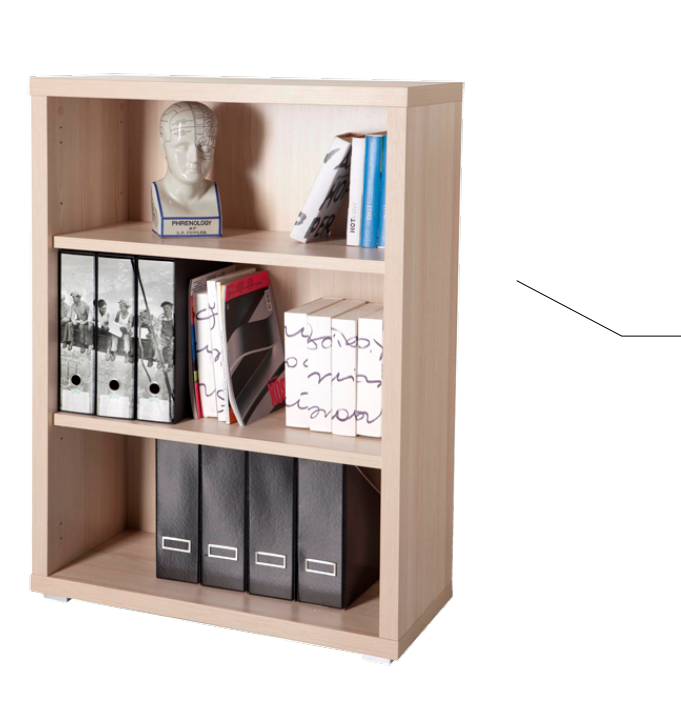

# **VOTRE SOLUTION**  *Le schéma à main levé*

#### **VOTRE SOLUTION " explication " :**

.......................................................................................................................................... .......................................................................................................................................... .......................................................................................................................................... .......................................................................................................................................... .......................................................................................................................................... ..........................................................................................................................................